# Risoluzione dei problemi relativi allo stato delle porte FC "Admin Down" post-migrazione da 62XX a 64XX

### Sommario

Introduzione **Prerequisiti** Descrizione del problema

### Introduzione

In questo documento vengono fornite informazioni sulla risoluzione dei problemi di inattività dell'amministratore con le porte Fibre Channel(FC) che si verificano durante o dopo la migrazione da uno switch 6200 a uno switch 6400 Fabric Interconnect.

## **Prerequisiti**

in questo documento si presume che le operazioni di risoluzione dei problemi specificate siano state verificate.

• Verificato il mancato superamento dei bug specificati.

#### [Cisco, ID bug CSCvr81863](https://tools.cisco.com/bugsearch/bug/CSCvr81863)

#### [Cisco ID bug CSCvj31676](https://tools.cisco.com/bugsearch/bug/CSCvj31676)

- La configurazione a livello di MultiLayer Director Switch (MDS) è stata verificata correttamente.
- Verifica della configurazione della VSAN (Virtual Storage Area Network) per la porta FC completata.

### Descrizione del problema

Migrazione completata, ma sulla porta FC è visualizzato Admin Down (Amministratore inattivo).

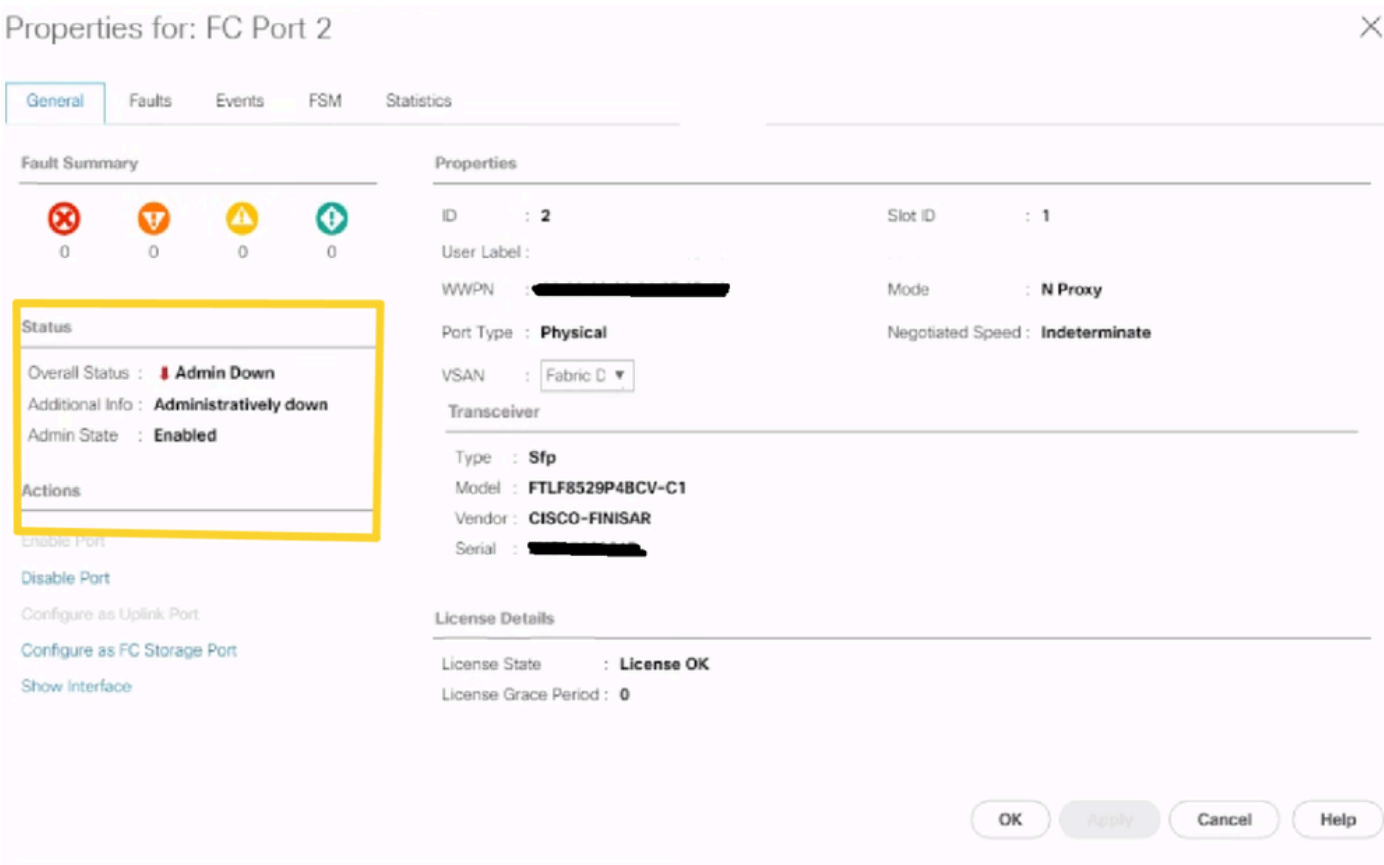

L'ID VLAN Fibre Channel over Ethernet (FCOE) sottostante per la VSAN configurata si sovrappone all'intervallo di VLAN riservate predefinito impostato sul conflitto 64XX tra l'ID VLAN FCOE per la VLAN configurata e la VLAN riservata. La porta FC è in stato Admin down.

Soluzione 1. Modifica di VLAN riservate

Questa attività descrive come modificare l'ID della VLAN riservata. La modifica della VLAN riservata rende più flessibile la transizione da Cisco UCS serie 6200 Fabric Interconnect a Cisco UCS serie 6400 Fabric Interconnect con configurazioni di rete preesistenti. Il blocco di VLAN riservata è configurabile assegnando un blocco contiguo di 128 VLAN non utilizzate, anziché riconfigurare le VLAN esistenti in conflitto con l'intervallo predefinito. Ad esempio, se la VLAN riservata è stata cambiata in 3912, il nuovo intervallo di blocchi VLAN va da 3912 a 4039. È possibile selezionare qualsiasi blocco contiguo di 128 ID VLAN, con un ID iniziale compreso tra 2 e 3915. La modifica della VLAN riservata richiede il ricaricamento della Cisco UCS serie 6400 Fabric Interconnect per rendere effettivi i nuovi valori.

Per Cisco UCS serie 6500 FI, gli ID VLAN da 1002 a 1005 sono riservati per NXOS.

**Procedura** 

Step 1 In the Navigation pane, click LAN.

Step 2 In the Work pane, click the Global Policies tab. Step 3 Specify a new value in the Reserved VLAN Start ID field. The reserved VLAN range ID can be specified fr Step 4

Click Save Changes.

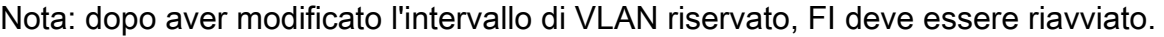

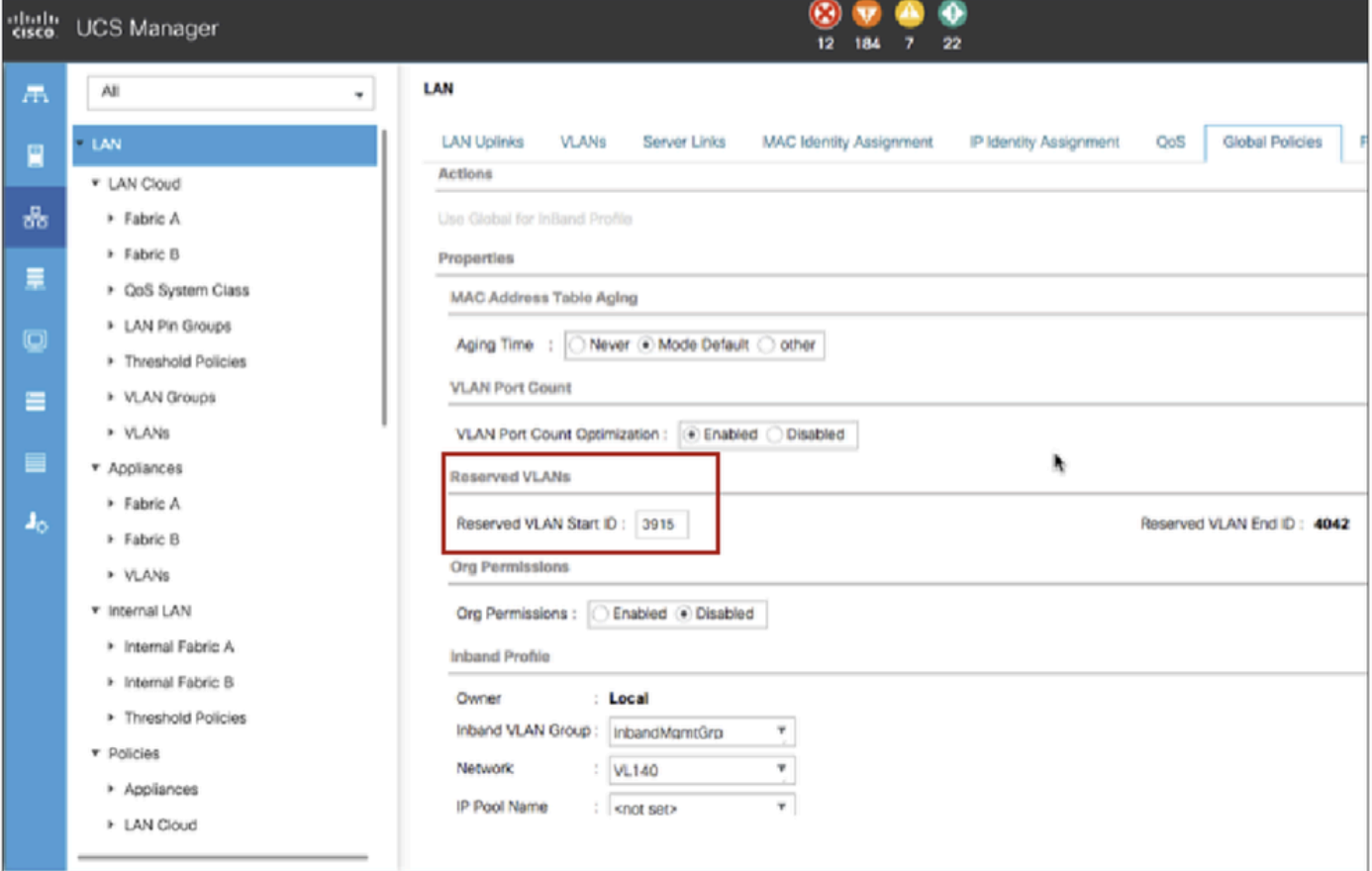

Soluzione 2: modificare l'ID Vlan FCoE sulla VSAN configurata.

Step 1 In the Navigation pane, click SAN Step 2 In the Work pane, click the SAN Cloud > VSAN Step 3: Under General Tab > Properties Change the FCoE VLAN to the Unused Vlan ID

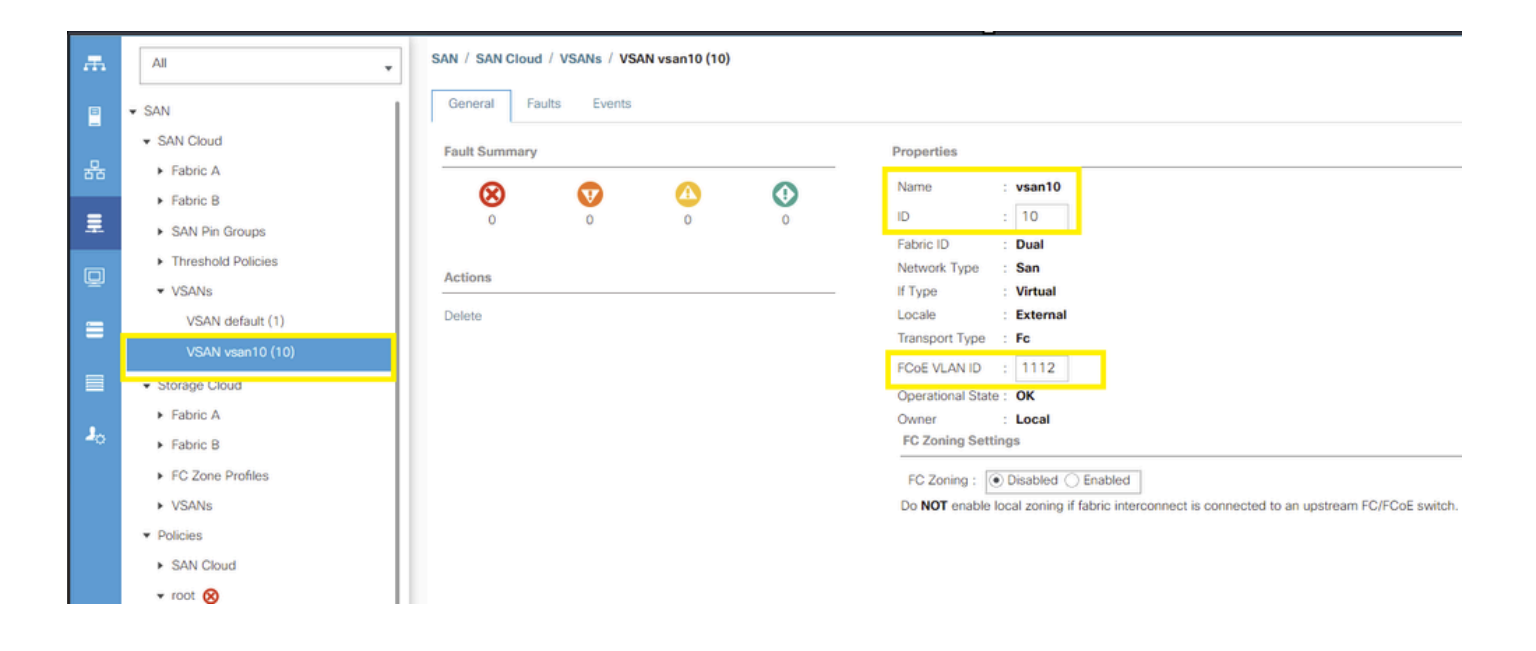

#### Informazioni su questa traduzione

Cisco ha tradotto questo documento utilizzando una combinazione di tecnologie automatiche e umane per offrire ai nostri utenti in tutto il mondo contenuti di supporto nella propria lingua. Si noti che anche la migliore traduzione automatica non sarà mai accurata come quella fornita da un traduttore professionista. Cisco Systems, Inc. non si assume alcuna responsabilità per l'accuratezza di queste traduzioni e consiglia di consultare sempre il documento originale in inglese (disponibile al link fornito).